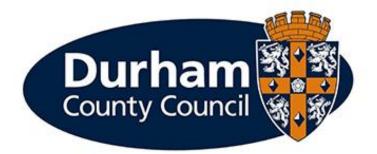

# **PAYROLL AND EMPLOYEE SERVICES**

# Manager Processes – Extend a Temporary Contract Guidance

## Contents

| 1 - Introduction                                 | 3 |
|--------------------------------------------------|---|
| 2 - What is the Manager Processes Module?        | 3 |
| 3 – Accessing MyPeople Establishment Changes     | 3 |
| 4 – Notifying PES to Extend a Temporary Contract | 5 |
| 5 - Help and Guidance                            | 9 |

#### 1 - Introduction

This document is a guide to using the **MyPeople Establishment Changes** Managers Processes Module to **Extend a Temporary Contract**. The module enables managers to submit these establishment control changes via MyView dashboard.

#### 2 - What is the Manager Processes Module?

Manager processes within MyView Dashboard will allow managers to submit establishment changes efficiently, improve management information reporting and monitoring of establishment changes.

#### 3 – Accessing MyPeople Establishment Changes

Managers can submit various establishment control changes via MyView.

| Durham<br>teamy Cause          | 0                           |    |                | Employee Search | ٩          | Welcome,          | Account ~                | 🖒 Sign Out      |
|--------------------------------|-----------------------------|----|----------------|-----------------|------------|-------------------|--------------------------|-----------------|
| ME MY PEOPLE                   | R Team Selector             |    |                |                 |            |                   |                          |                 |
| Not Selected                   | Team Selector               |    |                |                 |            |                   |                          |                 |
| Manager Actions                | STANDARD TEAM SELECTOR VIEW |    |                |                 |            |                   |                          |                 |
| Submit Employee Absence        | Search by team member name  |    | Filters        |                 |            |                   |                          |                 |
| Employee Absence Calendar      | Enter Name                  | ٩  | Direct Reports |                 | ~          |                   |                          |                 |
| Delegations                    |                             |    |                |                 |            |                   | Clear se                 | arch            |
| View Employee Personal Details |                             |    |                |                 |            |                   |                          |                 |
| Manager Processes ~            | Filter by surname           |    |                |                 |            |                   |                          |                 |
| MyWorkforce                    | All A B C D E F             | GH | I J K L        | MNOI            | Q          |                   | U V W X                  | Y. 2            |
| MyPeople Reporting Changes     |                             |    | (e)            | MINIMISE ~      |            |                   |                          |                 |
| MyPeople Guidance              | Direct Reports for          |    |                |                 |            | Showing           | 7 results (0 vacant) / ( | 0 Selected      |
| MuPonnio Establishmont         |                             |    |                | 6201            | 1-2019 7al | is UK Limited All | rights reserved. No unau | thorised scress |

To access the forms, log in to MyView and select the MyPeople Menu Screen

From the left-hand menu panel, select MyPeople Establishment Changes

|   | Durham 🔯                                      | <b>i</b>                                 |    |                           |            | ۹            | Welcome, | Account ~                | Ċ Sign Out |
|---|-----------------------------------------------|------------------------------------------|----|---------------------------|------------|--------------|----------|--------------------------|------------|
|   | Not Selected                                  | * Team Selector                          |    |                           |            |              |          |                          |            |
|   | Manager Actions<br>Submit Employee Absence    | STANDARD TEAM SELECTOR VIEW              |    |                           |            |              |          |                          |            |
|   | Employee Absence Calendar                     | Search by team member name<br>Enter Name | Q  | Filters<br>Direct Reports |            | ~            |          |                          |            |
|   | Delegations<br>View Employee Personal Details |                                          |    |                           |            |              |          | Clear se                 | arch       |
|   | Manager Processes v<br>MyWorkforce            | Filter by surname                        | GН | TJKL                      | MNO        | PQ           |          | U V W X                  | YZ         |
|   | MyPeople Reporting Changes                    |                                          |    |                           | MINIMISE ~ |              |          |                          |            |
| ζ | MyPeople Establishment<br>Changes             | Direct Reports for                       |    |                           | ¢2         | 011-2019 Zel |          | 7 results (0 vacant) / ( | _          |

A list of processes will then be available for you to complete and submit to Payroll and Employee Services.

| Purham 🚭                       | (i) Employee South                                                                                                    | Q        |
|--------------------------------|----------------------------------------------------------------------------------------------------|----------|
| ME MY PEOPLE                   | A > Team Selector > MyPeople Establishment Changes                                                                                                    |          |
| Not Selected                   | MyPeople Establishment Changes                                                                                                    |          |
| - Not Selected                 | MyViewGuidance                                                                                                    |          |
| Manager Actions                | Welcome to MyPeople Establishment Changes!                                                                                                    |          |
| MyPeople Absence 🗸 🗸           | The Council is committed to providing value for money through managing its people and resources effectively. In order to achieve this, the Council operates a process of Establishment | Control. |
| Delegations                    | Managers can submit various establishment control changes via the relevant forms below.                                                                                                |          |
| View Employee Personal Details | Should you have any issues, please email the Payroll and Employee Services (PES) Team according to service grouping below:                                                             |          |
| Manager Processes              | PESreg@durham.gov.uk<br>PESresources@durham.gov.uk<br>PESrecodinam.gov.uk                                                                                                    |          |
| MyWorkforce                    | PESincegournamgovak<br>PESinta@durham.govak<br>PESisyo@durham.govak                                                                                                    |          |
|                                | Any genetic MyView enguiries should be directed to MyView@durham.gov.uk.                                                                                                    |          |
| MyPeople Reporting Changes     |                                                                                                    |          |
| MyPeople Guidance              | Processes                                                                                                    |          |
| MyPeople Form History          | Notify PES of a leaser from the Council                                                                                                    |          |
| MyPeople Establishment Changes | Notify PES - Permanent change of hours                                                                                                    |          |
| RRS Reports                    | Notify PES - Temporary change of hours                                                                                                    |          |
| Organisation Module TEST       | Notify PES - Extend a temporary contract                                                                                                    |          |
| MyPeople Onboarding Checklist  | Notify PES - Arrange honoraria payment                                                                                                    |          |
| Totara e-learning              | Notify PES - Permanent change of grade                                                                                                    |          |
| Cohort                         | Notify PES - Temporary change of grade Notify PES - Permindrange or grade                                                                                                    |          |
| ebulk                          | Notify PES - Temp change wooks worked                                                                                                    |          |
|                                |                                                                                                    |          |
|                                |                                                                                                    |          |
|                                |                                                                                                    |          |
|                                |                                                                                                    | 63       |

### 4 – Notifying PES to Extend a Temporary Contract

The manager will be required to notify Payroll and Employee Services to extend a temporary contract via MyView Dashboard.

In order to extend a temporary contract, select **Notify PES – Extend a temporary contract** from the processes menu list

| Durham 🏭                       | <b>(?</b>                                                                       | Employee Search      | ٩       | Welcome, CARLY            | Account ~                    | 🕈 Sign Out           |
|--------------------------------|---------------------------------------------------------------------------------|----------------------|---------|---------------------------|------------------------------|----------------------|
| ME MY PEOPLE                   | PEScyps@durham.gov.uk                                                           |                      |         |                           |                              |                      |
| •                              | Any generic MyView enquiries should be directed to My                           | yView⊜durham.gov.uk. |         |                           |                              |                      |
| Not Selected                   | Processes                                                                       |                      |         |                           |                              |                      |
| Manager Actions                | Notify PES of a leaver from the Council                                         |                      |         |                           |                              |                      |
| MyPeople Absence ~             | Notify PES - Permanent change of hours                                          |                      |         |                           |                              |                      |
| Delegations                    | Notity PES - Temporary change of hours                                          |                      |         |                           |                              |                      |
| View Employee Personal Details | Notify PES - Extend a temporary contract                                        |                      |         |                           |                              |                      |
| Manager Processes ~            | Notify PES - Arrange honoraria payment                                          |                      |         |                           |                              |                      |
| MyWorkforce                    | Notify PES - Temporary change of grade                                          |                      |         |                           |                              |                      |
| MyPeople Reporting Changes     | Notify PES - Permanent change of grade<br>Notify PES - Temp change weeks worked |                      |         |                           |                              |                      |
| MyPeople Guidance              | Notify PES - Perm change weeks worked                                           |                      |         |                           |                              |                      |
| MyPeople Form History          |                                                                                 |                      |         |                           |                              |                      |
| MuDevelo Fetshishmont .        |                                                                                 |                      | 62011/2 | 020 Zulia LIK Limited All | eletter researched Ministein | theories of a second |

This screen will display all employees within your team. Select the employee that you are extending the contract for and click **next** 

| ME MY PEOPLE                   | MyView Guidance                                                                                                    |                                                                                                    |                                                                         |                          |        |  |  |  |  |
|--------------------------------|----------------------------------------------------------------------------------------------------|----------------------------------------------------------------------------------------------------|-------------------------------------------------------------------------|--------------------------|--------|--|--|--|--|
| HIL HITCOLD                    | Welcome to MyPeople Establishment Changes!                                                                                                    |                                                                                                    |                                                                         |                          |        |  |  |  |  |
| Not Selected                   | The Council is committed to providing value for money thro                                                                                                    | ugh managing its people and resources                                                                               | effectively. In order to achieve this, the Council operates a process o | f Establishment Control. |        |  |  |  |  |
| INOU Selected                  | Managers can submit various establishment control change                                                                                                    | s via the relevant forms below.                                                                                     |                                                                         |                          |        |  |  |  |  |
| Manager Actions                | Should you have any issues, please email the Payroll and Em                                                                                                    | you have any issues, please email the Payroll and Employee Services (PES) Team according to service grouping below: |                                                                         |                          |        |  |  |  |  |
| MyPeople Absence               | PESreg@durham.gov.uk<br>PESresources@durham.gov.uk                                                                                                    |                                                                                                    |                                                                         |                          |        |  |  |  |  |
| Delegations                    | PESncc@durham.gov.uk<br>PESahs@durham.gov.uk                                                                                                    |                                                                                                    |                                                                         |                          |        |  |  |  |  |
|                                | PEScyps@durham.gov.uk                                                                                                    |                                                                                                    |                                                                         |                          |        |  |  |  |  |
| View Employee Personal Details | Any generic MyView enquiries should be directed to MyVie                                                                                                    | w@durham.gov.uk.                                                                                                    |                                                                         |                          |        |  |  |  |  |
| Manager Processes ~            |                                                                                                    |                                                                                                    |                                                                         |                          |        |  |  |  |  |
| MyWorkforce                    |                                                                                                    |                                                                                                    |                                                                         |                          | Save   |  |  |  |  |
| MyPeople Reporting Changes     |                                                                                                    |                                                                                                    |                                                                         |                          |        |  |  |  |  |
| MyPeople Guidance              | Search                                                                                                    |                                                                                                    |                                                                         |                          |        |  |  |  |  |
| MyPeople Form History          | Search for Employee                                                                                                    |                                                                                                    |                                                                         |                          |        |  |  |  |  |
| MyPeople Establishment Changes |                                                                                                    |                                                                                                    |                                                                         |                          |        |  |  |  |  |
| RRS Reports                    | Employee Name                                                                                                    | Employee Number                                                                                                    | Post                                                                    | Employee Information     |        |  |  |  |  |
| Organisation Module TEST       | State of the state of the state | 651506                                                                                                    | Human Resources Officer (0075233)                                       |                          |        |  |  |  |  |
| MyPeople Onboarding Checklist  | ADAMS JENNY MS                                                                                                    | 923509                                                                                                    | Human Resources Officer (0075231)                                       |                          |        |  |  |  |  |
|                                | O JOHNSTONE PETER MIK                                                                                                    | 102836                                                                                                    | PES Team Leader (0075228)                                               |                          |        |  |  |  |  |
| Totara e-learning              |                                                                                                    |                                                                                                    |                                                                         |                          |        |  |  |  |  |
| Cohort                         | Previous                                                                                                    |                                                                                                    |                                                                         | Next Save                | Submit |  |  |  |  |
|                                |                                                                                                    |                                                                                                    |                                                                         |                          |        |  |  |  |  |

Post detail will be pre-populated, unless the employee has two posts – in which case please select the post to which the contract extension is being applied. Select the change reason from the drop down, and choose the effective date.

| Post – eForm – Attachme | nts – Complete                               |         |
|-------------------------|----------------------------------------------|---------|
| Post Holding            |                                              |         |
| Post                    | PES Support Officer (0075277)                | ~       |
| *Change Reason          | Select<br>Extend Temporary Contract (EXTEND) |         |
| -Effective Date         |                                              | <b></b> |
| -Position Status        | Full Time (FT)                               | ~       |
| *Post Occupancy         | Substantive Post - Temporary (SUBTE)         | ~       |

At this stage, if the employee occupies this post on a **substantive** basis (e.g. Post Occupancy = Substantive Post) then you should record the revised contract end date in the **Substantive Post Temporary Contract - End Date** field.

If the employee occupies this post on a **non-substantive basis** (e.g. Post Occupancy = Non-Substantive Post.) then you should record the revised contract end date in the **Non-Substantive Post End Date** field.

| Position Status                                      | Full Time (FT)                       | × /    |
|------------------------------------------------------|--------------------------------------|--------|
| *Post Occupancy                                      | Substantive Post - Temporary (SUBTE) | $\sim$ |
| Substantive Post<br>Temporary Contract - End<br>Date | 31/03/2021                           | 凿      |
| User Defined Fields                                  |                                      |        |
| Non-Substantive Post<br>End Date                     |                                      |        |

#### Click Next.

On this next screen enter the reason for extension (Please note that all fields marked with an Asterix (\*) are mandatory).

| 分 Yeam Selector > MyPeople Establishment Changes |           |                  |
|--------------------------------------------------|-----------|------------------|
| Post - eForm - Attachments - Complete            |           |                  |
| eForm                                            |           |                  |
| eForms : "Extend Temp Contract - Additional Info |           |                  |
| Extend Temp Contract - Additional In             | ıfo       |                  |
| Extend Temp Contract - Additional Info           |           |                  |
| -Reason for extansion                            | $\supset$ |                  |
| Comments                                         | Ĵ         |                  |
|                                                  |           |                  |
| Previous Cancel                                  |           | Next Save Submit |

There is also a free text comments box at the bottom of the form if there is any additional information you wish to provide to Payroll and Employee Services regarding the request. Once the form is populated click **next** 

You can now upload any documents that you wish to add, click upload a new document and follow the steps (if you do not need to attach a document, click next) once uploaded click **next** 

|                      | v.          |                                                                           |   |
|----------------------|-------------|---------------------------------------------------------------------------|---|
| ME                   | MY PEOPLE   | Team Selector > MyPeople Establishment Changes                            |   |
| Not Sele             | ected       | Save Cancel                                                               | ^ |
| Manager Actions      |             | Post - eform - Attachments - Complete                                     |   |
| Submit Employee Abse | ence        |                                                                           | 1 |
| Employee Absence Cal | lendar      | Attachments                                                               |   |
| Delegations          |             | Story York                                                                |   |
| View Employee Person | nal Details | <ul> <li>4 a de se desenvel</li> <li>i) àfairal e new docament</li> </ul> |   |
| Manager Processes    | v           |                                                                           |   |
| MyWorkforce          |             |                                                                           |   |
| MyPeople Guidance    |             |                                                                           |   |
| MyPeople Establishme | nt Changes  |                                                                           |   |
|                      |             |                                                                           |   |
|                      |             |                                                                           |   |
|                      |             |                                                                           | I |
|                      |             | Previous Cancel Next Save Submit                                          |   |

At this stage, click **Submit** to issue the Extend a Temporary Contract notification to the Payroll and Employee Services team.

A pop up will appear for you to confirm the submission of the form. Click **OK** 

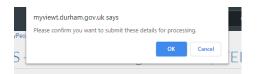

You will receive confirmation by email that your request has been submitted to Payroll and Employee Services.

At this stage, notification of the request will also be issued to Senior Management, and HR Advice and Support and Finance teams.

However - please note that these requests will **not be authorised** by Finance, Senior Managers or HR Advice & Support.

Any requests with a budget implication should be discussed with Finance and confirmed that budget is available prior to submission.

Click Close to return to the MyPeople Establishment Changes menu.

| Durham<br>County Count    |        |                        |                                                                       |        | ٩           | Welcome,          | Account ~                | <b>එ</b> Sign Out |
|---------------------------|--------|------------------------|-----------------------------------------------------------------------|--------|-------------|-------------------|--------------------------|-------------------|
| ME MY                     | PEOPLE | ☆ > Team Selector > My | People Establishment Changes                                          |        |             |                   |                          |                   |
| Not Selected              | d      | ~                      | Your request has now been submitted to Payroll and Employee Services. |        |             |                   |                          |                   |
| Manager Actions           |        | •                      |                                                                       |        |             |                   |                          |                   |
| Submit Employee Absence   |        |                        |                                                                       |        |             |                   |                          |                   |
| Employee Absence Calenda  | ar     |                        |                                                                       |        |             |                   |                          | Close             |
| Delegations               |        |                        |                                                                       |        |             |                   |                          |                   |
| View Employee Personal De | etails |                        |                                                                       |        |             |                   |                          |                   |
| Manager Processes         | ~      |                        |                                                                       |        |             |                   |                          |                   |
| MyWorkforce               |        |                        |                                                                       |        |             |                   |                          |                   |
| MyPeople Reporting Chang  | ges    |                        |                                                                       |        |             |                   |                          |                   |
| MyPeople Guidance         |        |                        |                                                                       |        |             |                   |                          |                   |
| MyPeople Establishment Ch | hanges |                        |                                                                       |        |             |                   |                          |                   |
|                           |        |                        |                                                                       |        |             |                   |                          |                   |
|                           |        |                        |                                                                       |        |             |                   |                          |                   |
|                           |        |                        |                                                                       |        |             |                   |                          |                   |
|                           |        |                        |                                                                       | © 2011 | -2019 Zelli | s UK Limited. All | rights reserved. No unau | thorised access.  |

Your Request Form will sit in the **Submitted** menu list. There is also an **Open**, **Withdrawn**, and **Authorised** menu list.

| Processes                                |
|------------------------------------------|
| Notify PES of a leaver from the Council  |
| Notify PES - Permanent change of hours   |
| Notify PES - Temporary change of hours   |
| Notify PES - Extend a temporary contract |
| Notify PES - Arrange honoraria payment   |
| Notify PES - Permanent change of grade   |
| Notify PES - Temporary change of grade   |
| Notify PES - Perm change weeks worked    |
| Notify PES - Temp change weeks worked    |
|                                          |
| Open                                     |
| Submitted                                |
| Authorised                               |
|                                          |

Once the Payroll and Employee Services Team have authorised your request, your Form will move to the **Authorised** menu list, you will also receive an e-mail to inform you that the request has been authorised by Payroll and Employee Services.

### 5 - Help and Guidance

If you require any further system support, we have a dedicated MyView team who will be happy to help. Please feel free to contact us on 03000 269919. Alternatively, you can e-mail us on MyView@durham.gov.uk